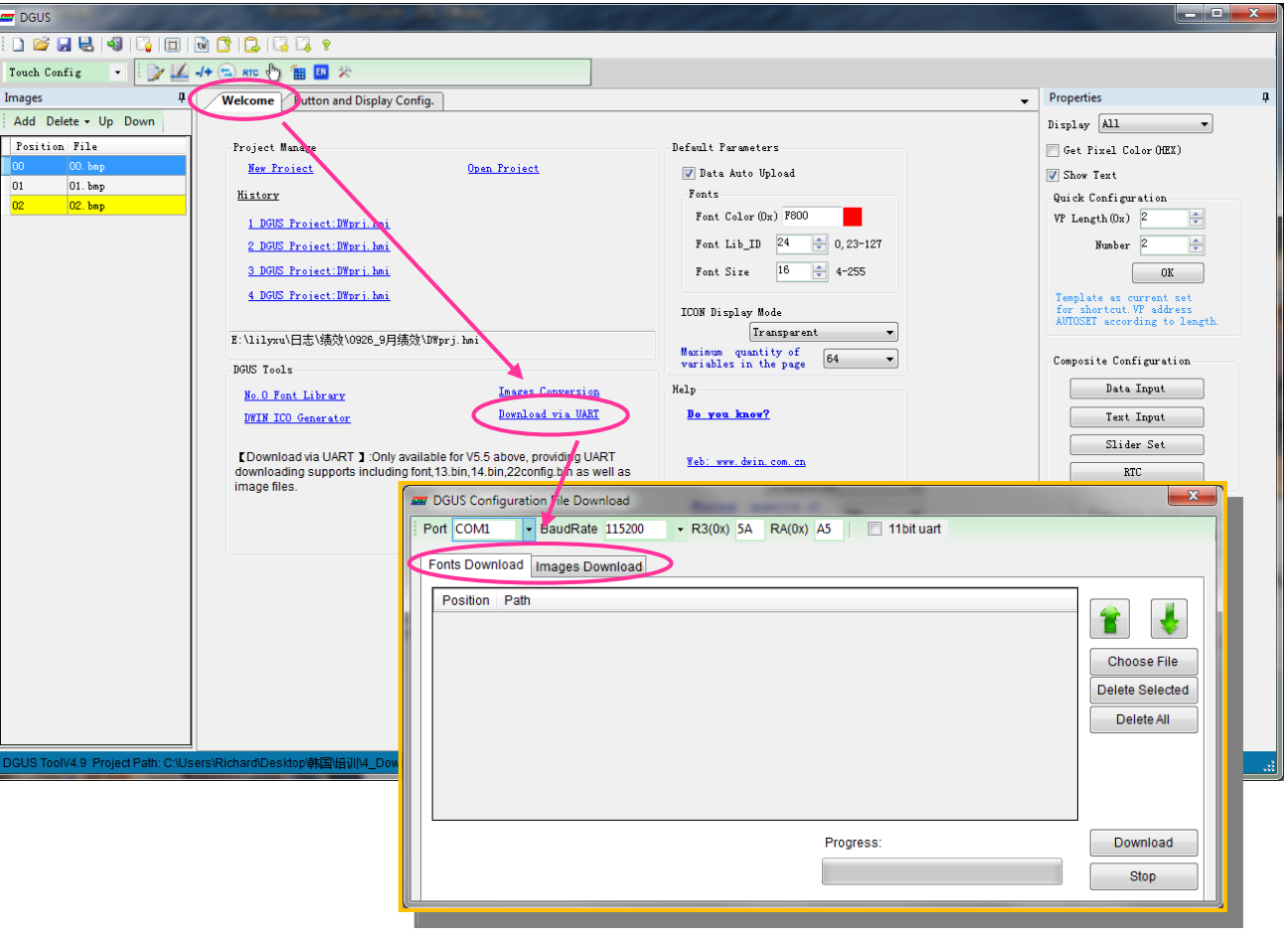

# Download via Serial Port

① On the home page of DGUS\_SDK, click "Download via UART"

② Set the below parameters

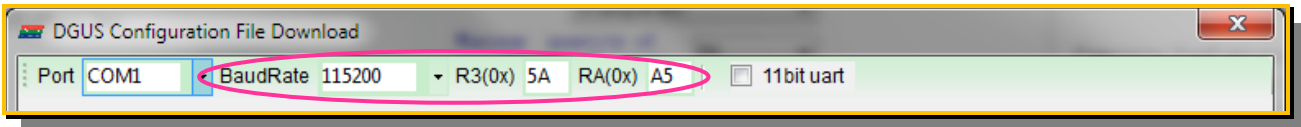

**The three parameters should be the same as the DWIN LCM's.**

③ Download: Fonts and images can be download via serial port

Fonts Download Images Download

### Fonts include:

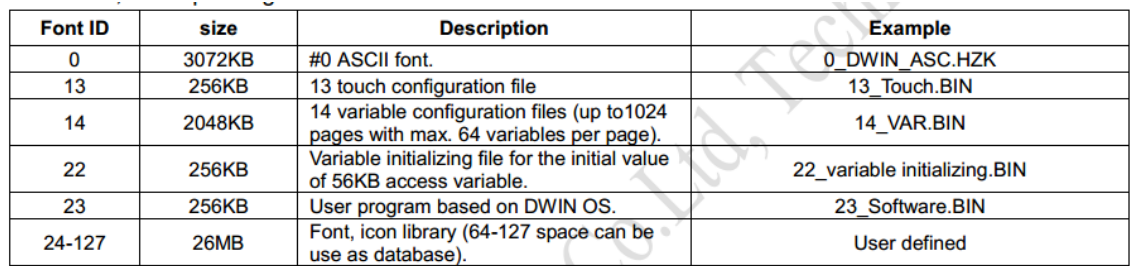

#### **Download Fonts:**

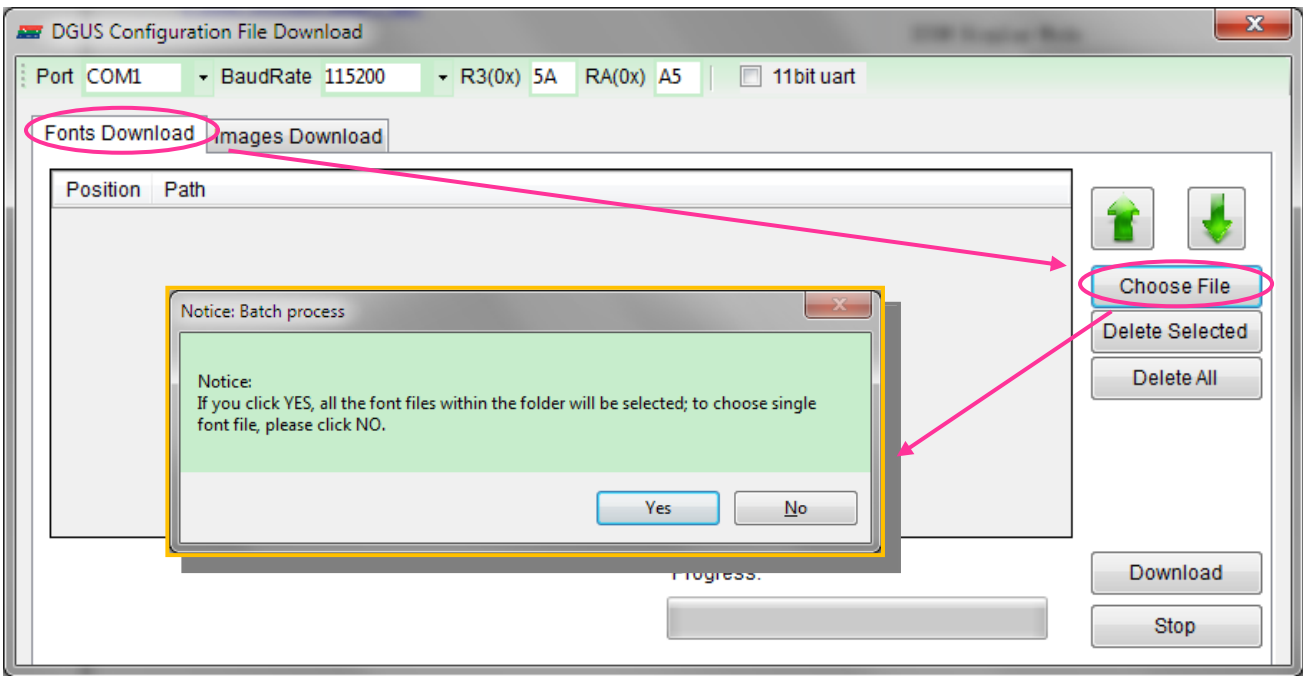

Select the files which you want to download as below. Recommend clicking "No" to select the target files.

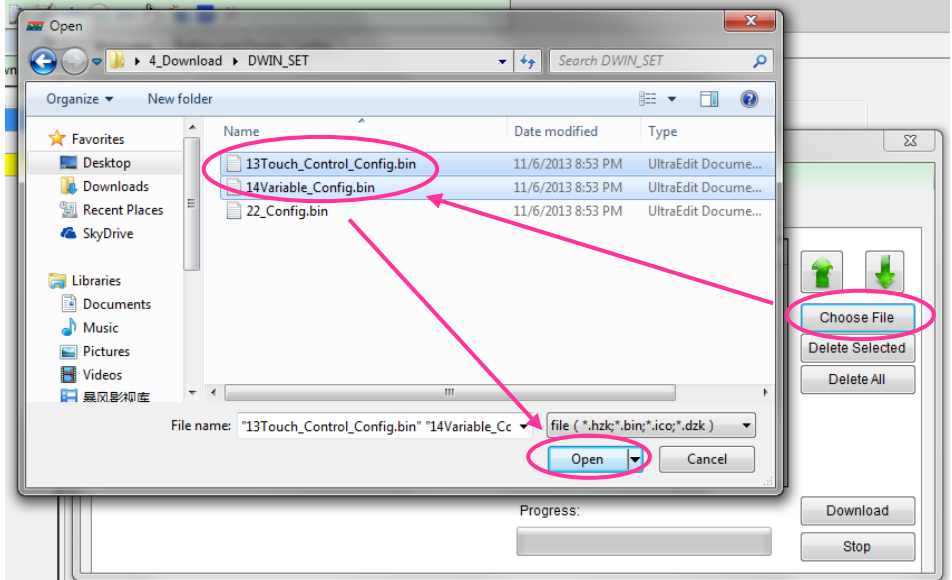

Modify the positon of fonts according to the ID of fonts:

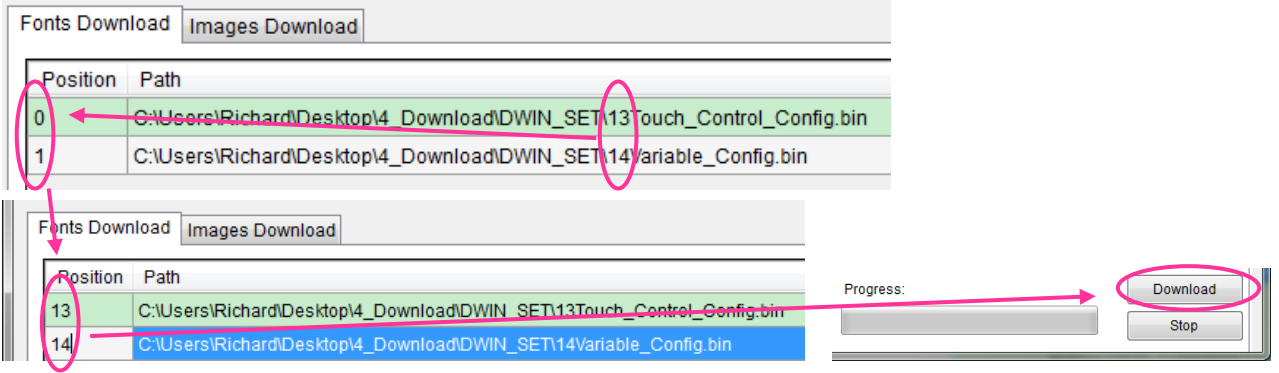

#### **Download Images**

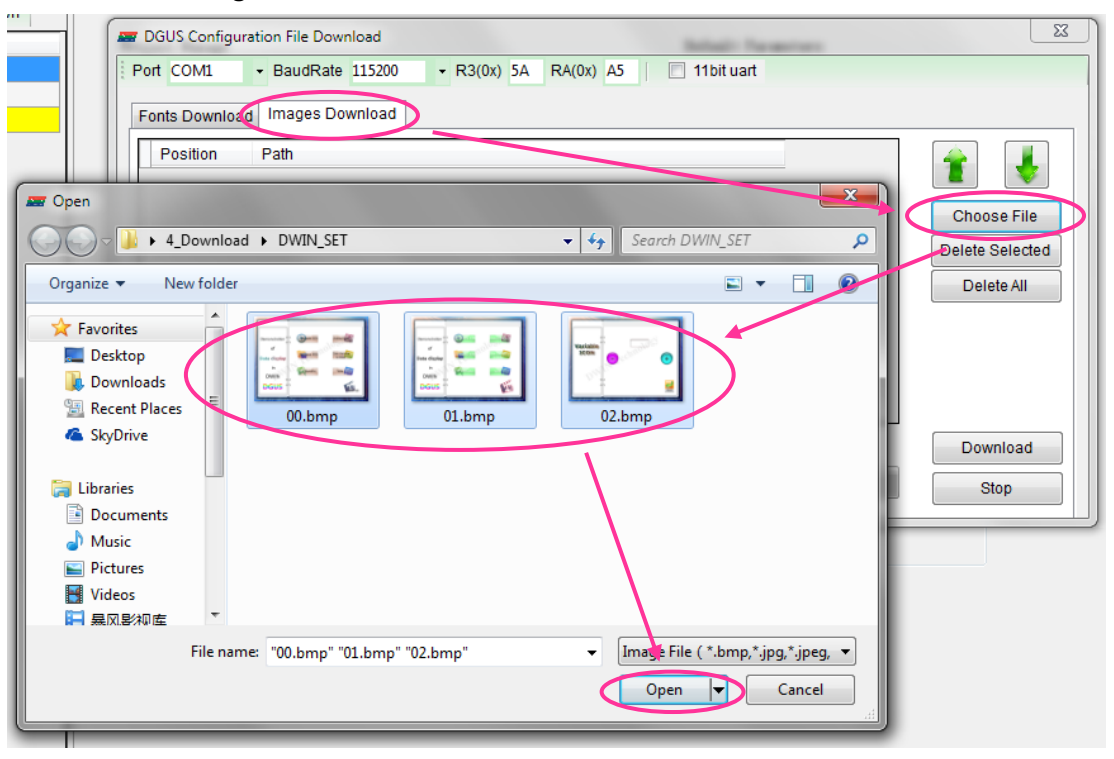

## Set the below parameters:

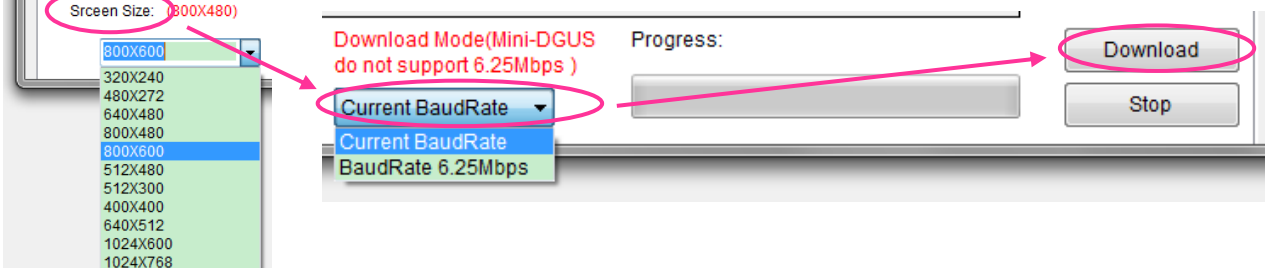

**Resolution:** The resolution should be the same as the LCM's.

Baudrate: user can download images in current baudrate. Or select high baudrate 6.25Mbps for fast downloading.